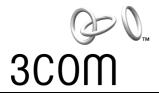

## **Read Me First**

## AirConnect® 2.0 Wireless LAN

## Configuring AirConnect 2.0 Access Points for Compatibility with AirConnect 1.x

When installing 3Com AirConnect 2.0 access points into a network with 3Com AirConnect 1.x access points, you must change the default RF preamble setting in the AirConnect 2.0 access points to ensure compatibility with AirConnect 1.x (see figures on reverse to identify your access point).

The AirConnect 2.0 *Short RF Preamble* setting must be disabled using the following procedure:

- 1 Start HyperTerminal and connect to the AirConnect 2.0 access point (refer to the Access Point User Guide for information on how to use HyperTerminal to configure the access point).
- 2 From the Main menu, select RF Configuration.
- 3 In the RF Configuration menu, select Short RF Preamble.
- 4 Press the spacebar to select Disabled.
- 5 Press F1 to save the settings. Under Windows 2000, you must tab to the onscreen F1 selection, then press Enter to save the settings.
- 6 Return to the Main menu and select Special Functions.
- 7 From the Special Functions menu, select Reset AP.
- 8 Confirm the reset when prompted to reboot the access point.
- NOTE: AirConnect 2.0 PC Cards support access points configured for either long or short RF preamble, and are compatible with both the AirConnect 2.0 and 1.x access points. AirConnect 1.x PC Cards support only access points configured for a long RF preamble, and are compatible with AirConnect 2.0 and 1.x access points that are configured to disable short RF preamble.

09-2048-000 Published December 2000

3Com and AirConnect are registered trademarks and the 3Com logo is a trademark of 3Com Corporation. Windows is a registered trademark of Microsoft Corporation.

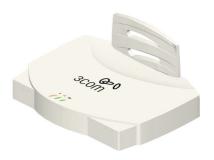

**3Com AirConnect 2.0 Access Point** 

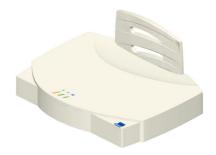

3Com AirConnect 1.x Access Point

## **CE Marking EU Compliance**

This device complies with the requirements of European Directive 1999/5/EC.

The Alert symbol ① signifies that the equipment is intended for use throughout the European community, but its authorization for use in France is restricted as follows:

PAN European Frequency Range: 2.402 - 2.480 GHz

Restricted Frequency Range for use in France: 2.448 - 2.480 GHz

Applicable Standards:

ETS 300 328 (November 1996) ETS 300 825 (November 1997) EN 60950: 1992 Incl Amdt 1-4, 11